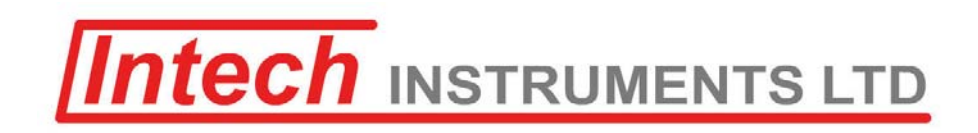

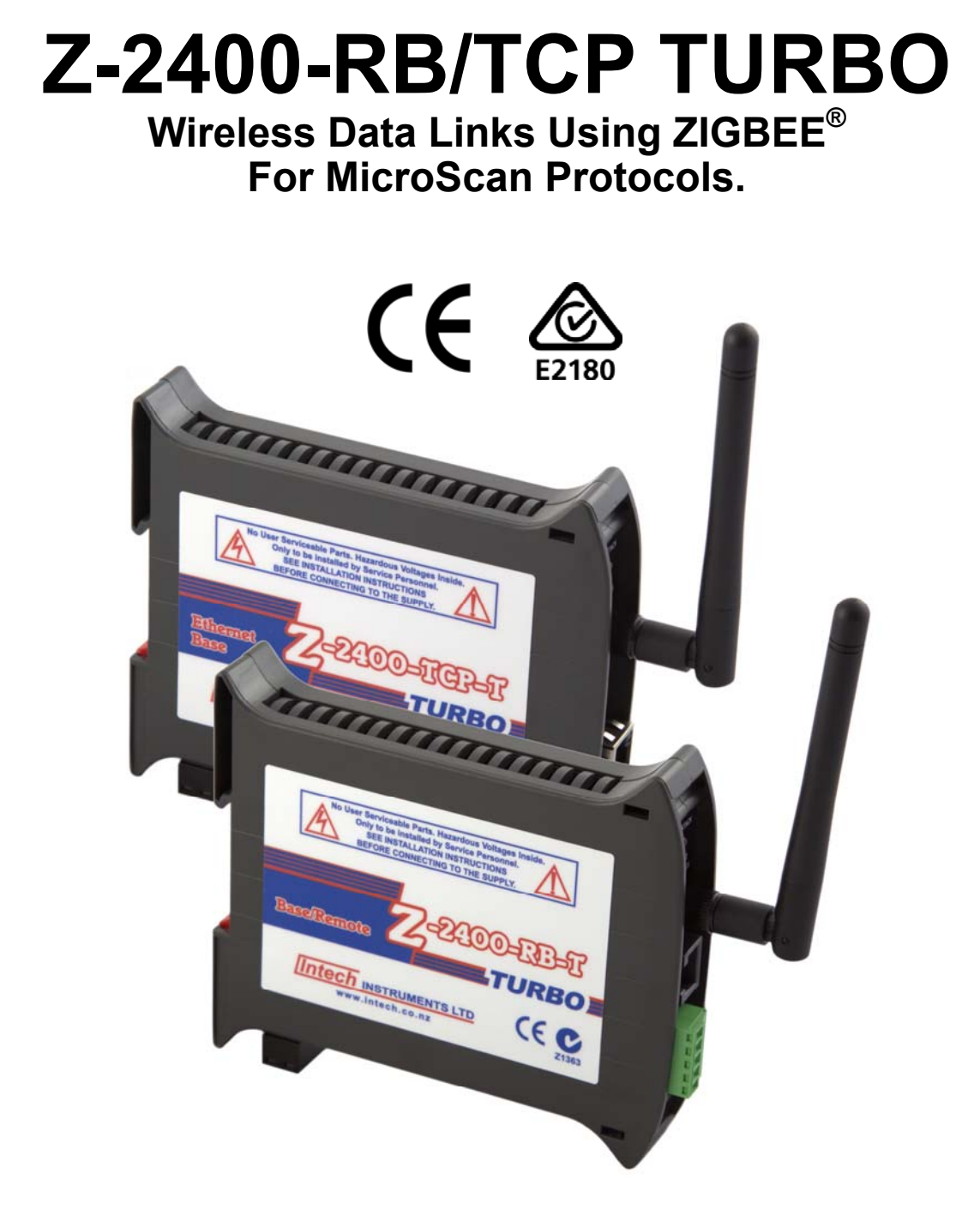

## **Installation Guide.**

#### **Z-2400-Base/Remote Turbo Installation Guide Index:**

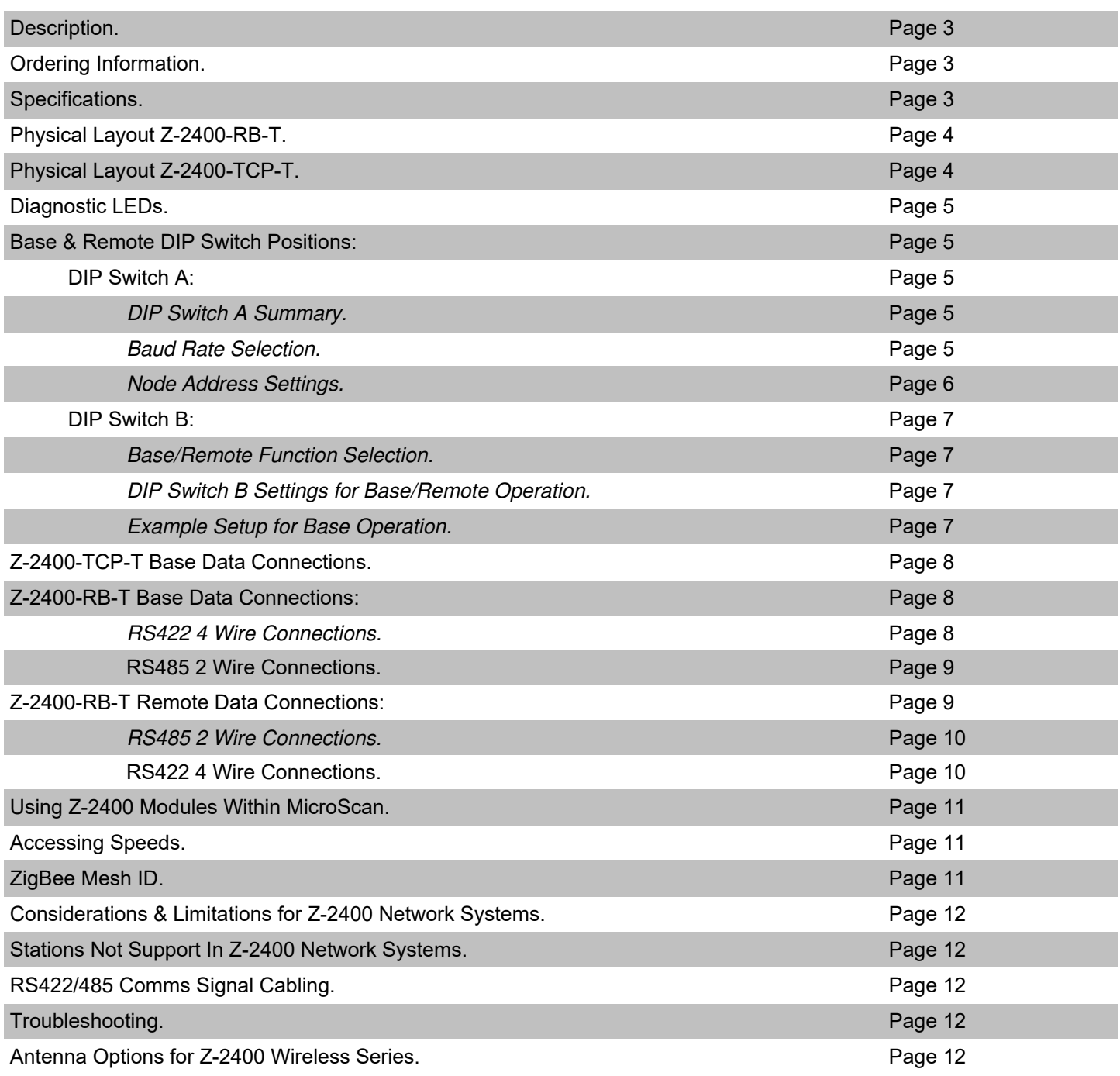

without notification. Regrettably, omissions and exceptions cannot be completely ruled out. No liability will be accepted for errors, omissions or amendments to this specification. Technical data are always specified by their average values and are based on Standard Calibration Units at 25°C, unless otherwise specified. Each product is subject to the 'Conditions of Sale'.

**Warning: These products are not designed for use in, and should not be used for patient connected applications. In any critical installation** 

**Product Liability.** This information describes our products. It does not constitute guaranteed properties and is not intended to affirm the suitability of a product for a particular application. Due to ongoing research and development, designs, specifications, and documentation are subject to change

# **Z-2400-RB/TCP-TURBO Wireless Data Link**

## **Modules for MicroScan.**

#### **Description:**

The Z-2400 series of units support the communication of data signals via a wireless network. The Base is the master unit and coordinates all wireless network traffic. The Remote allows Field Stations and Shimaden Controllers to be accessed via the wireless network.

#### **Ordering Information:**

- **Z-2400-RB-T** Base and Remote, as selected by DIP switch.
- **Z-2400-TCP-T** Ethernet TCP/IP Base Only.

#### **Z-2400-RB-T as a Base:**

Connect via RS485 or RS422 on an existing data loop. Connect via RS485 or RS422 on a new data loop. Connect via RS232 direct to a computer.

#### **Z-2400-RB-T as a Remote:**

Connects to RS422 stations. Connects to RS485 stations.

#### **Z-2400-TCP-T (Base Only):**

This is a Base module only that connects to a computer via Ethernet TCP/IP.

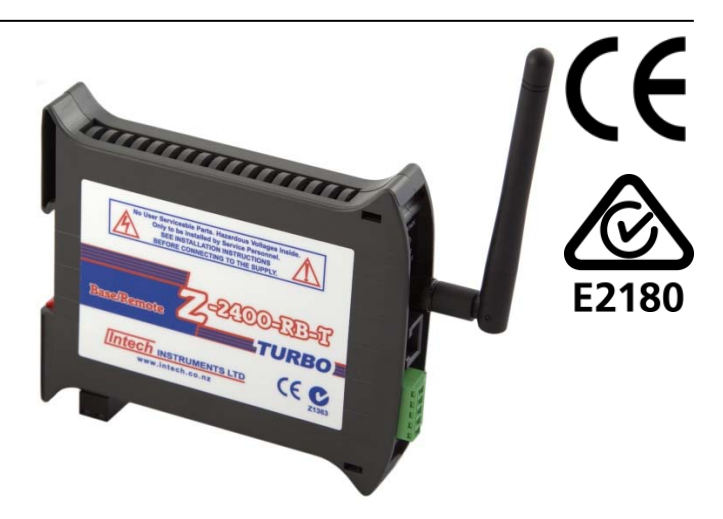

#### **System Limits:**

The Base is the master for the ZigBee mesh. There can only be one Base module per ZigBee network. Max 29 Remotes (RB and A2I) and/or 32 Sleepers per Base. (See page 11 for using more than one Base module.)

#### **Specifications:**

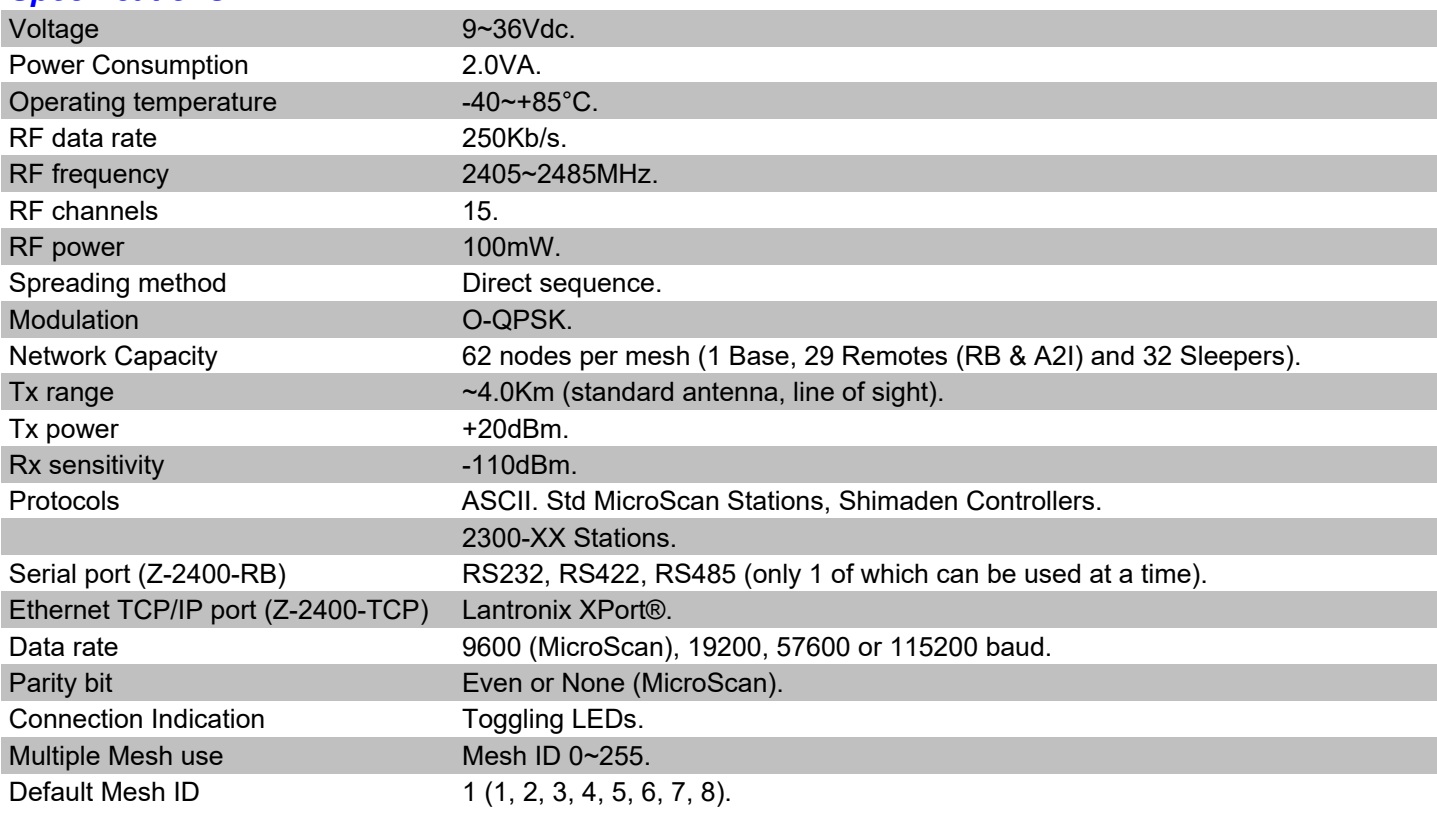

**Important:** Remotes with 2400-XX / 2100-XX stations and/or Shimaden Controllers cannot be mixed with 2300-XX stations on the same Base. If this is required, one Base & Remote network must be used for the 2400-XX / 2100-XX stations and/or Shimaden Controllers; and another Base & Remote with a different Mesh ID for the 2300-XX stations.

#### **Physical Layout Z-2400-RB-T:**

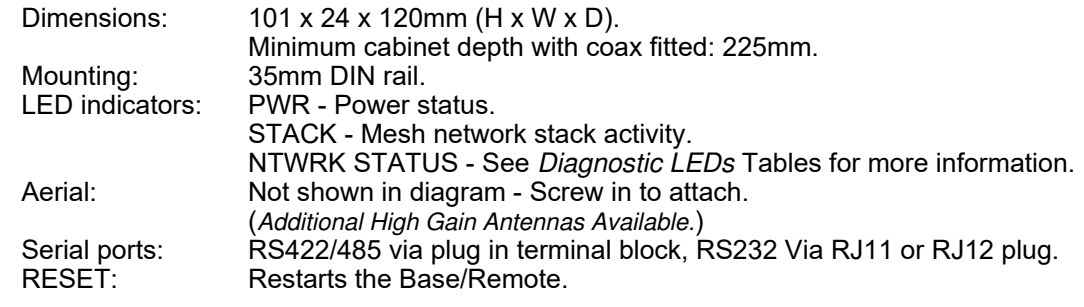

#### **Terminal Connections:**

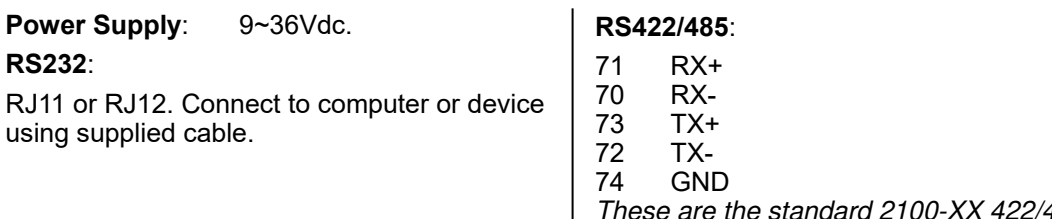

I nese are the standard 2100-XX 422/485 comms terminal numbers.

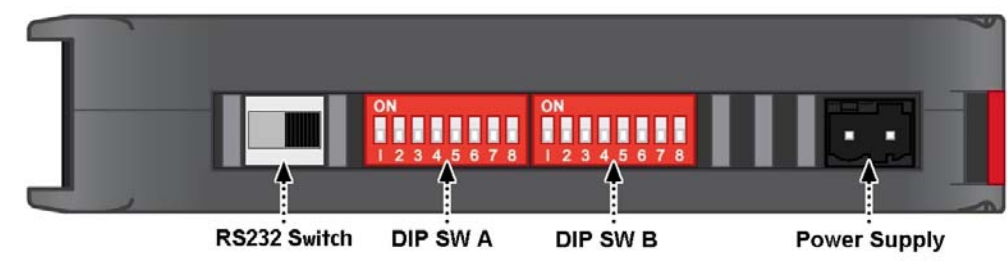

#### **RS232 Switch:**

 $\Rightarrow$  Switch to be in right position when used as a base.

 $\Rightarrow$  Switch to be in left position when used as a remote.

**Use right position if RS232 is not used.** 

# PWR **STACK** 1<br>NTWRK STATUS ETHNET  $\odot$ **RESET**

**PWR** 

 $\overline{1}$ 

٠ NTWRK STATUS

**RS232** 

 $\Box$ **RESET** 

**STACK** 

 $\blacksquare$  2

RS485

#### **Physical Layout Z-2400-TCP-T:**

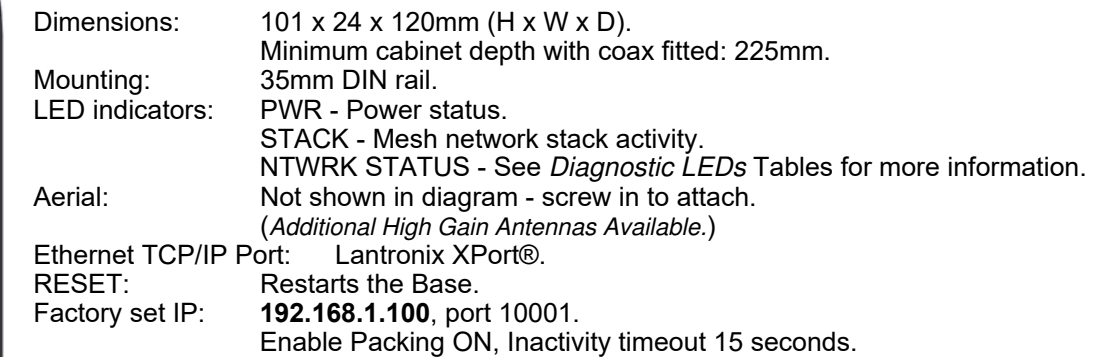

Note: Do not use two or more MicroScan systems to talk to an Ethernet Base. It is designed to be used with only ONE MicroScan.

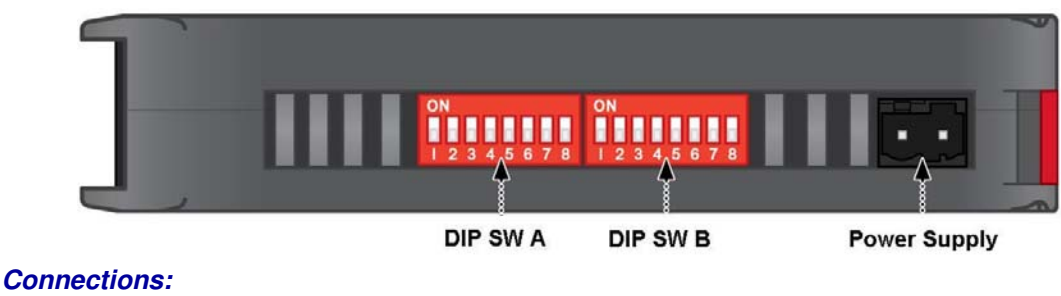

**Power Supply:** 9~36Vdc.<br> **Ethernet Port:** Connect t

Connect to switch or hub via standard Ethernet cable.

#### **Diagnostic LEDs:**

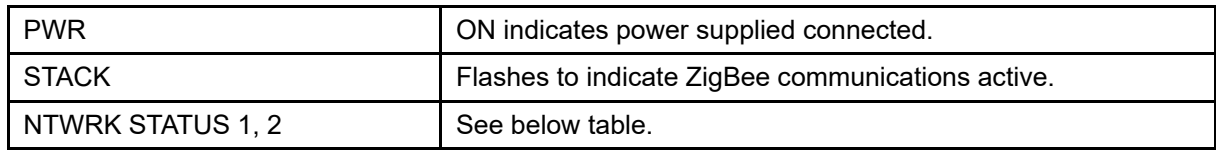

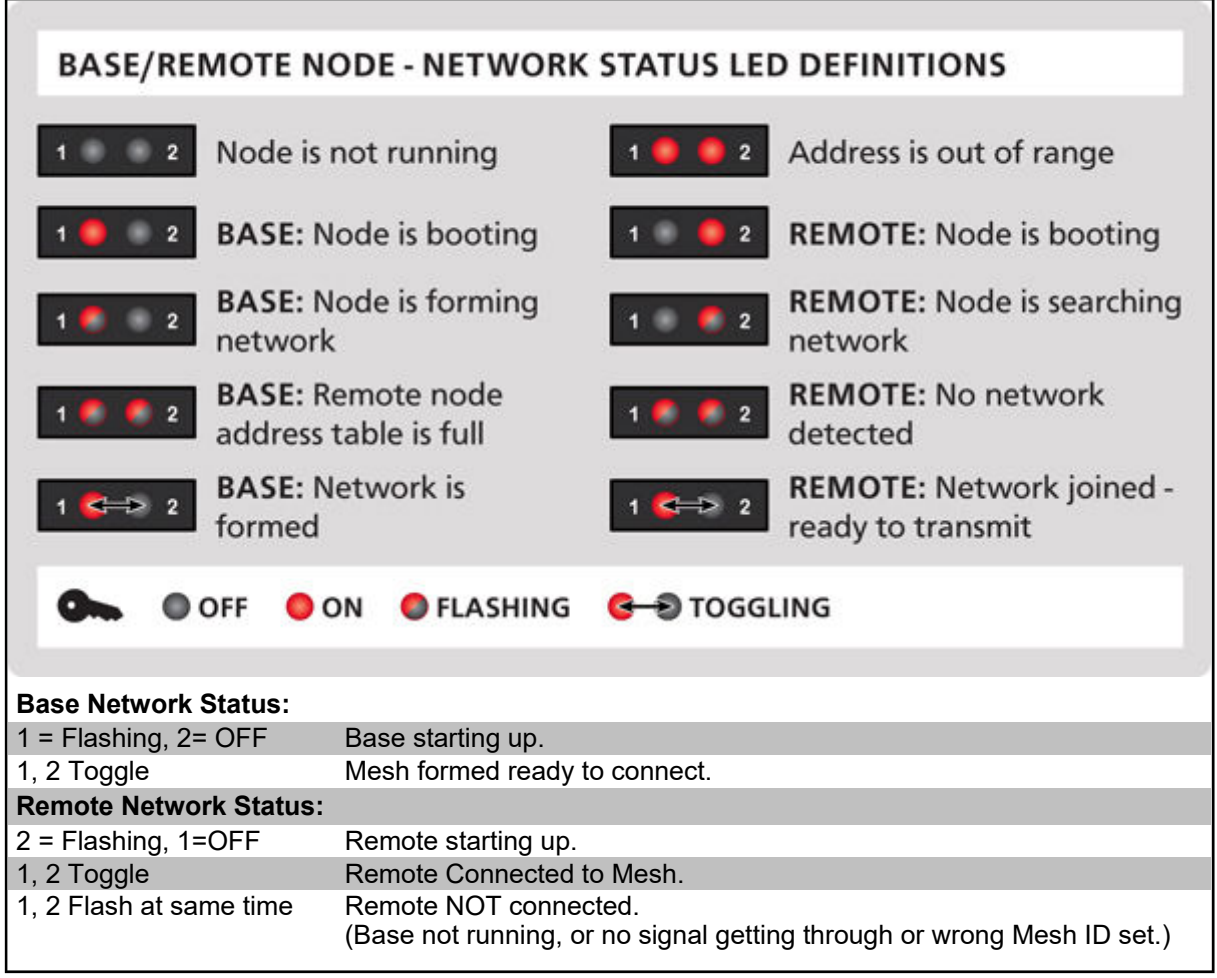

#### **Base & Remote Dip Switch Positions:**

 **- Dip Switch A:** 

#### **Dip Switch A Summary:**

Address Node Table + Baud Rate.

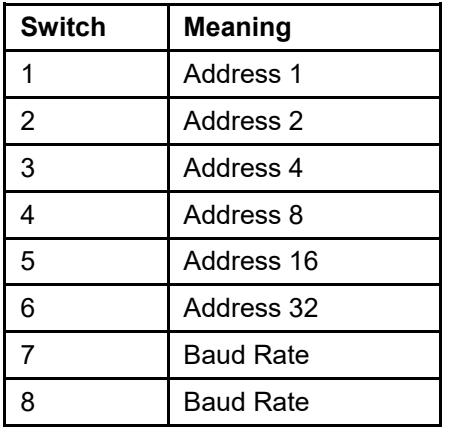

#### **Baud Rate Selection Table:**

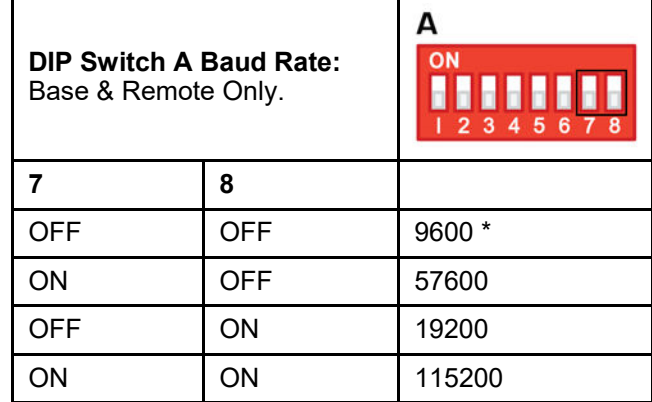

\* MicroScan Position.

#### **Base, Remote & Sleeper Node Address Settings & Table:**

Each ZigBee Base + Remote is given a Node address as set by DIP Switch A. This allows the software to identify each device. No two devices should have the same address.

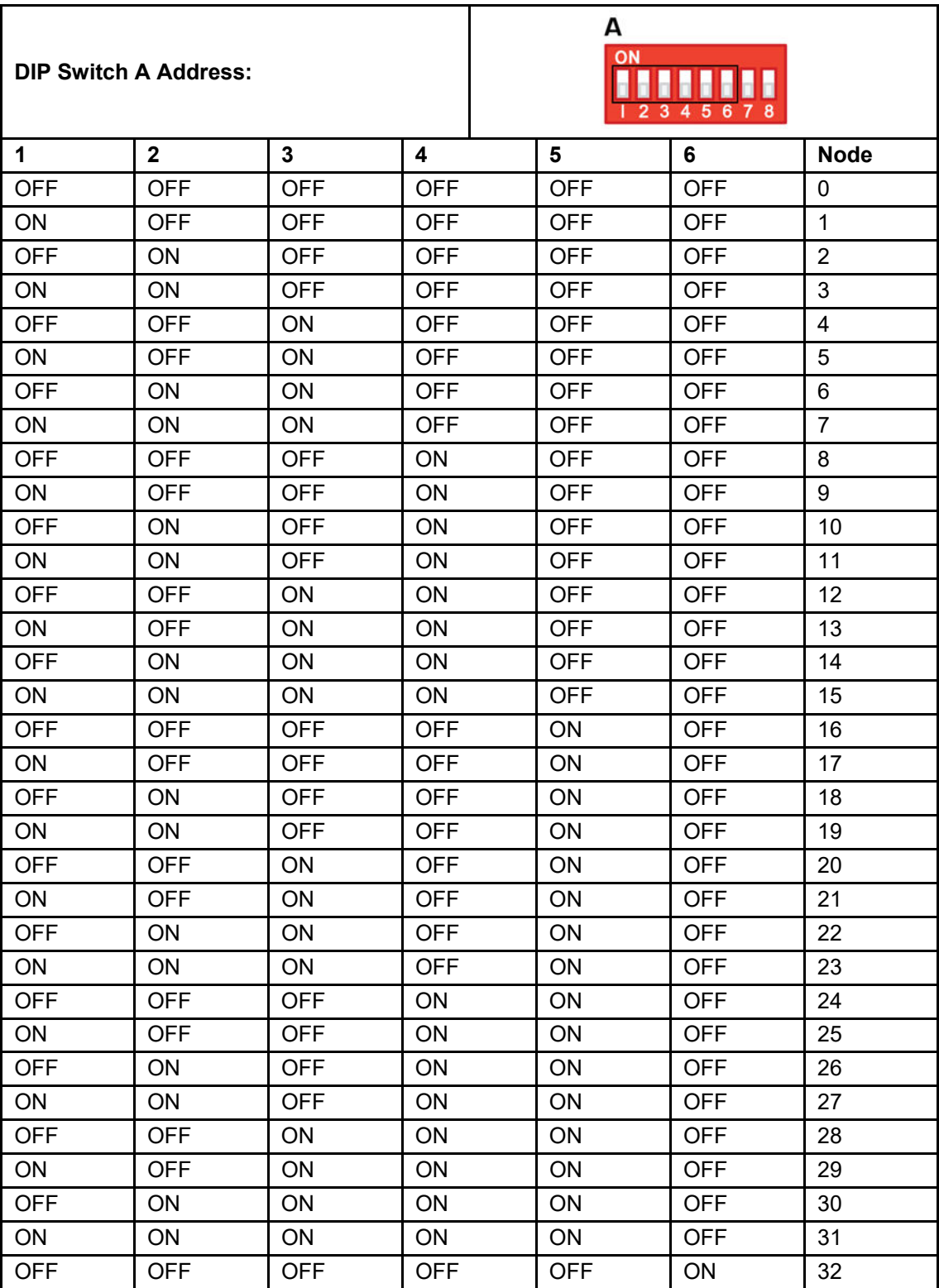

**Note:** Only an ASCII base can use node address zero. The Remote and Sleeper will **not** function if the address is set to zero.

### **Base, Remote Dip Switch Positions:**

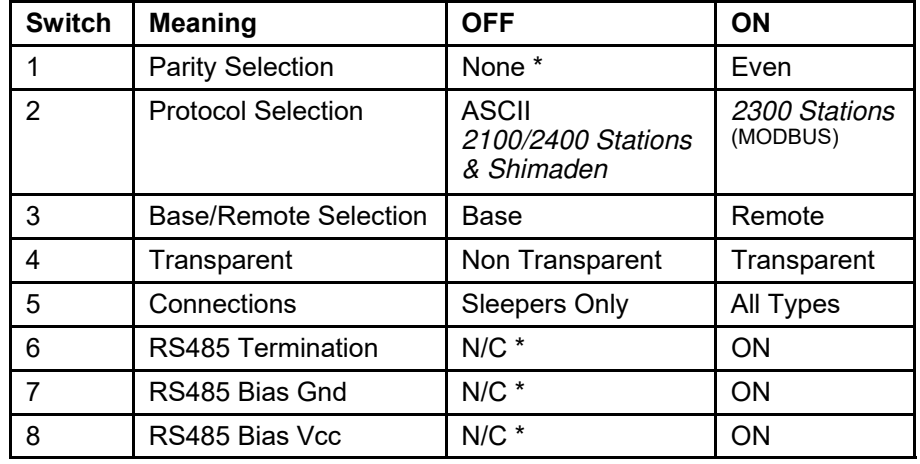

#### **Dip Switch B Summary: Base/Remote** Function Selection.

**Notes:** DIP switch 4 OFF for use with MicroScan.

 When using Sleepers only, set the Base with both Dip Switch 2 and 5 OFF. When using All Types (i.e. Sleepers & Remotes), turn Dip Switch 5 ON. This means that Sleepers must connect to the Base via Remotes ONLY.

Do **not** use Switch 3 (Remote ON) for Z-2400-TCP-T only.

#### **DIP Switch B Settings for Base Operation:**

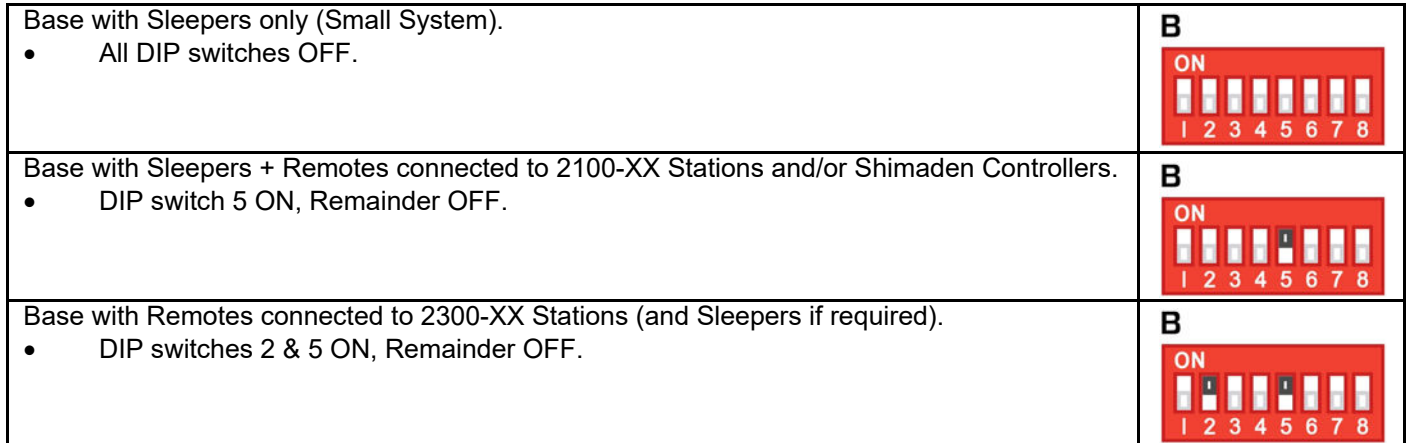

#### **DIP Switch B Settings for Remote Operation:**

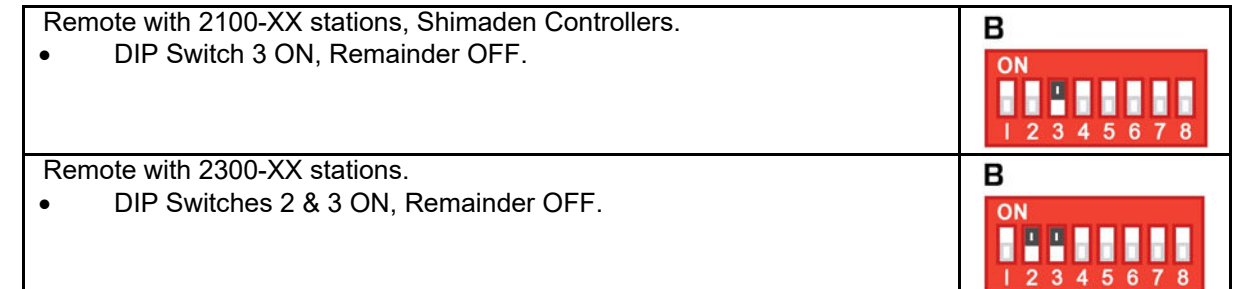

#### **Example: Setting the Z-2400-RB-T for Base Operation:**

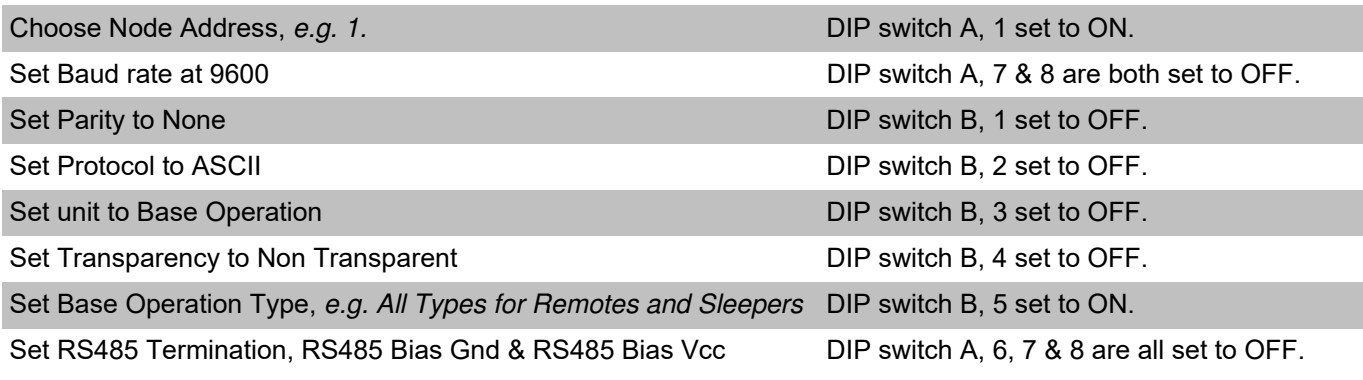

#### **Z-2400-TCP-T Base Data Connections:**

Connect the Ethernet cable to the ETHNET port on the front of the unit, and connect to the switch or hub. The IP address is factory set at **192.168.1.100**. To change the IP Address of the unit use 'Intech Micro Station Programmer' or 'MicroScan V5.1' software, see: **w w w .intech.co.nz/ xport**

#### **Z-2400-RB-T Base Data Connections:**

**Connecting Base on an existing RS485 data loop:**

| 2100-IS RS485 Data Loop | <b>Base</b> | <b>Signal Name</b> |
|-------------------------|-------------|--------------------|
|                         | 70          | RX-                |
|                         |             | $RX+$              |
|                         | 74          | <b>GND</b>         |

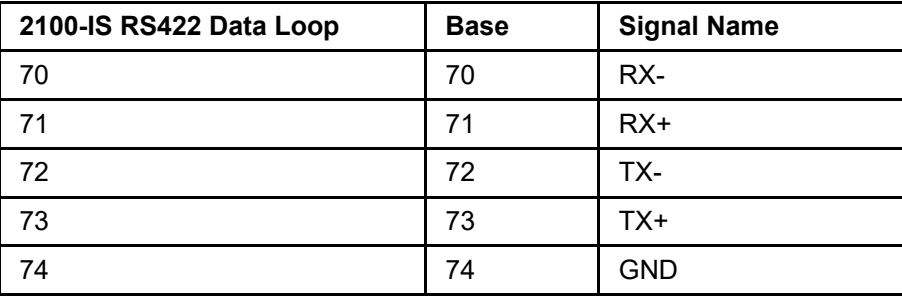

#### **Connecting Base on an existing RS422 data loop:**

Z-2400-RB Base is compatible with RS485/RS422 converters: 2400-IS, 2100-IS and 2100-NS only.

#### **Connecting Base to computer via RS232:**

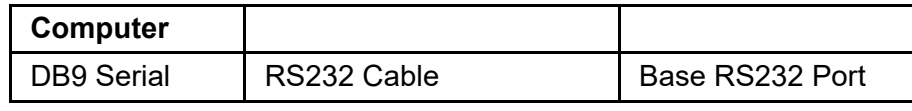

#### **Outstation Layout - 4 Wire RS422 Connections:**

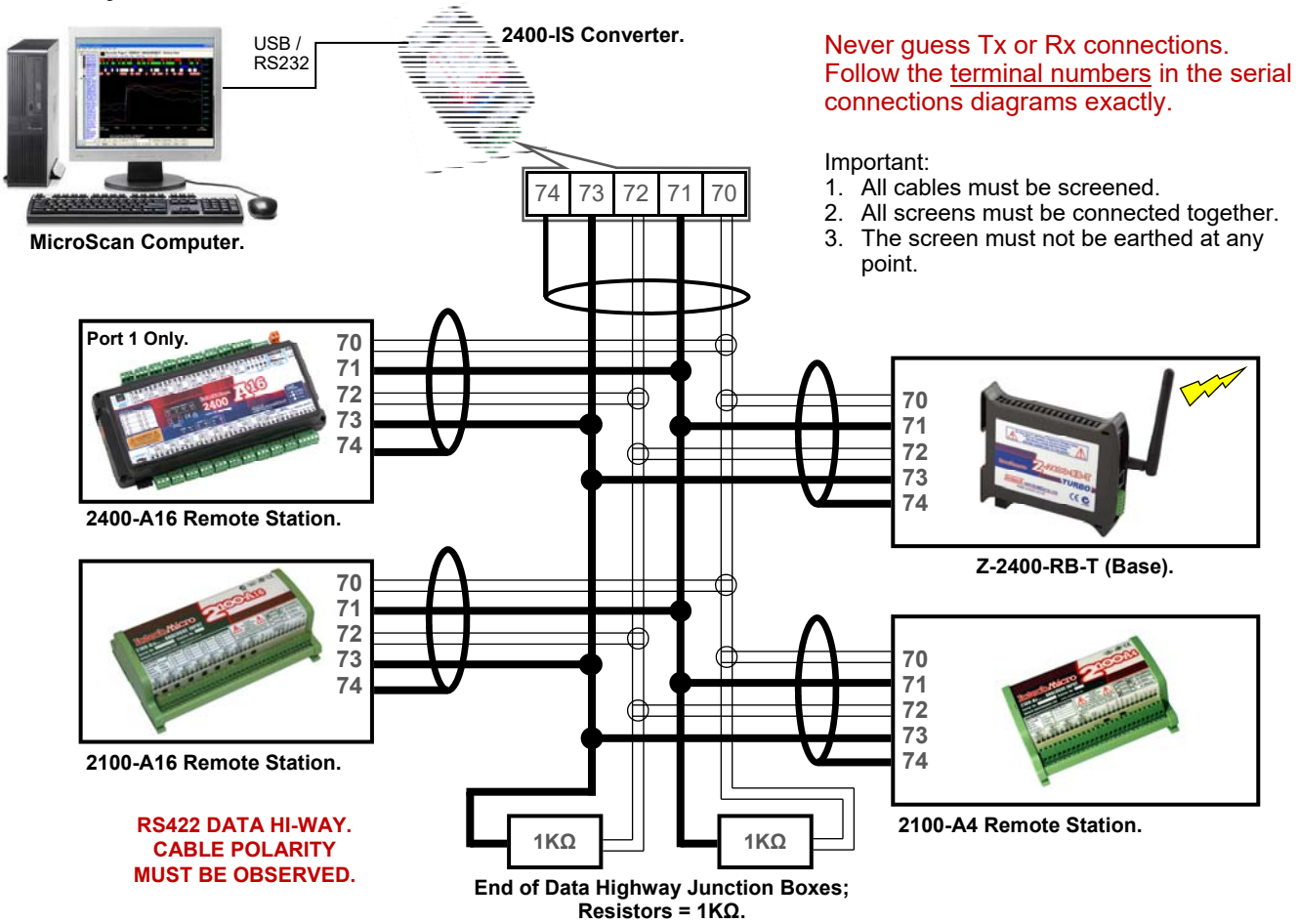

#### **Outstation Layout - 2 Wire RS485 Connections:**

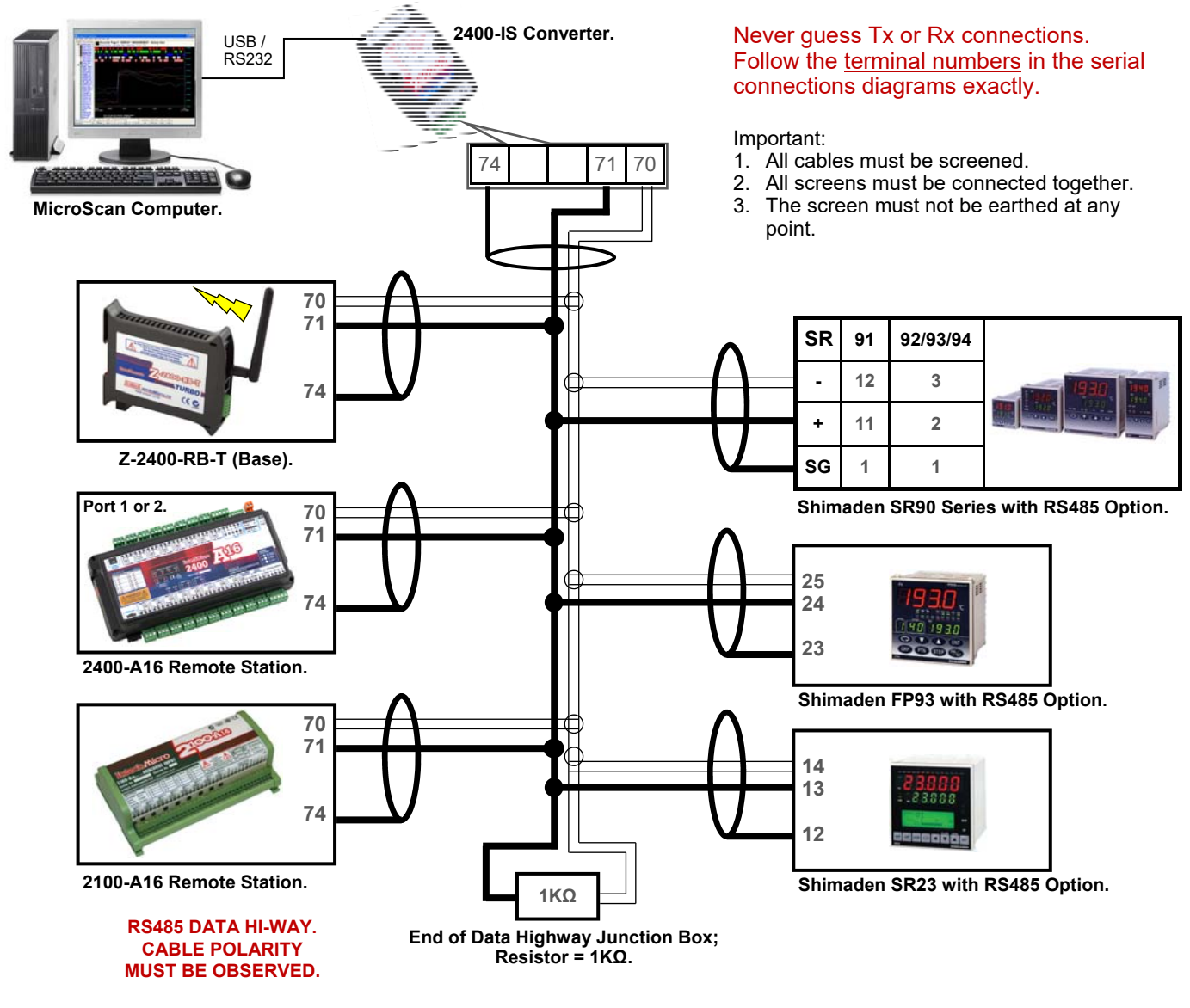

#### **Z-2400-RB-T Remote Data Connections:**

**Setting the Z-2400-RB Remote Operation (Z-2400-RB ONLY):**  Choose a node address for the Remote (normally 2 or above). All Remotes, Set DIP switch B, 3 ON. Stations connected are 2100-XX or 2400-XX, Dip Switch B 2 OFF.

#### **Connecting Remote to RS422 stations (Note TX to RX pin swapping):**

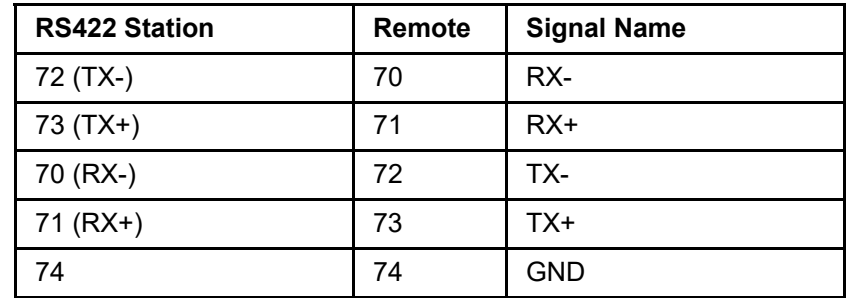

#### **Connecting Remote to RS485 stations:**

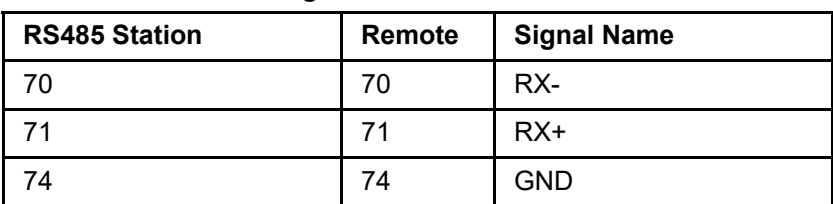

**Connecting Remote to RS485 Shimaden Controllers:** 

| <b>Shimaden Controller</b> | Remote | <b>Signal Name</b> |
|----------------------------|--------|--------------------|
|                            |        | RX-                |
|                            |        | $RX+$              |
| SG                         | 74     | GND                |

#### **Connecting Remote 2300-XX stations:**

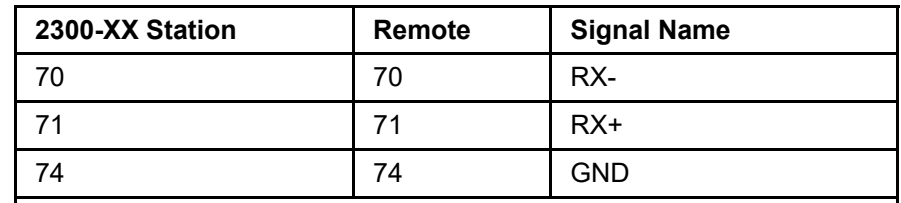

**NOTE:** You **cannot** mix Remotes using 2300-XX stations and Remotes using 2400-XX / 2100-XX stations and/or Shimaden Controllers on the same Base.

#### **Outstation Layout - 2 Wire RS485 Connections: Outstation Layout - 4 Wire RS422 Connections:**

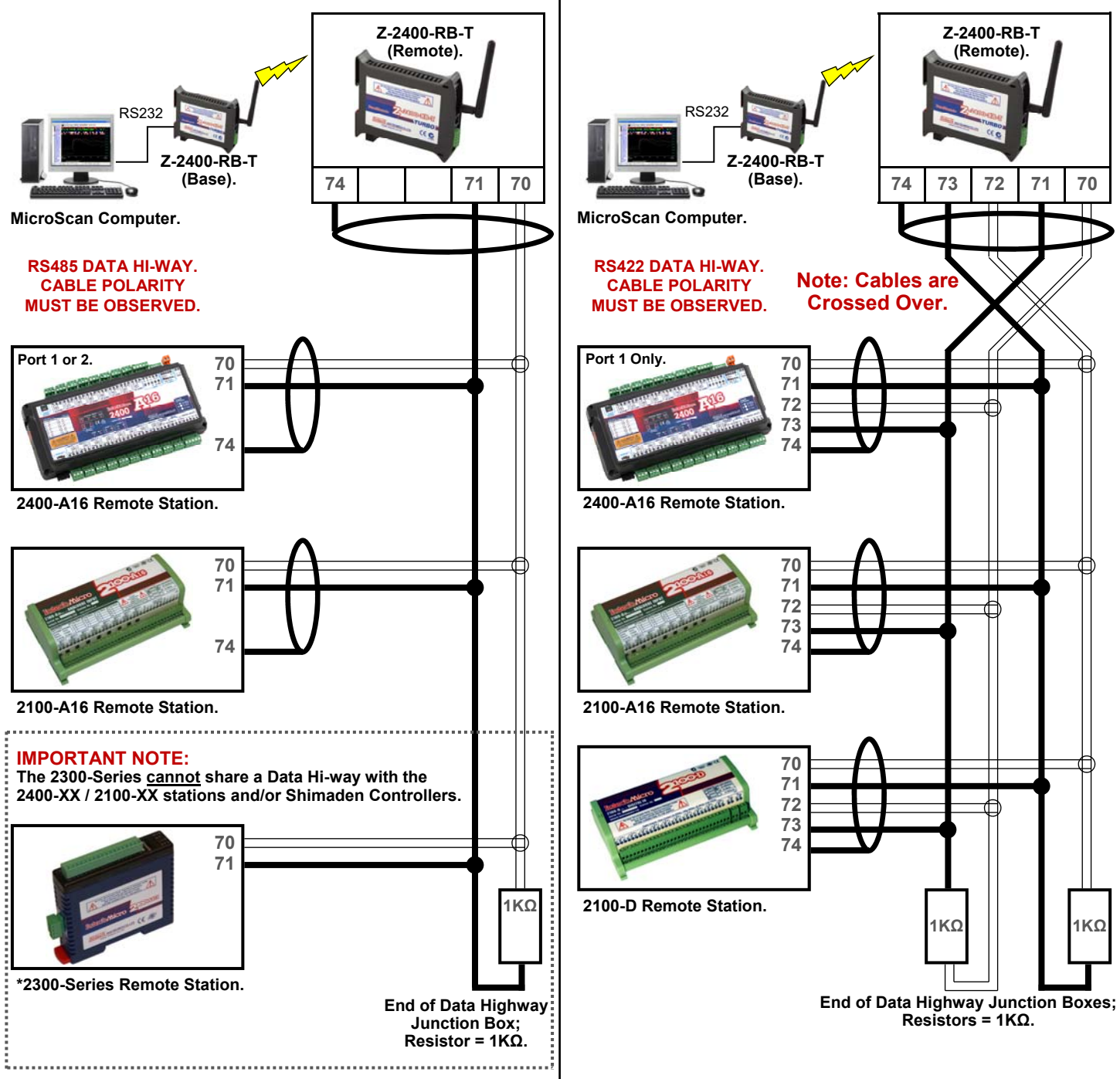

#### **Using Z-2400 Modules Within MicroScan:**

#### **Adding a Base to MicroScan:**

Connect the base to the computer using the RS232 cable or 422/485 data loops (Z-2400-RB), or via Ethernet TCP/IP (Z-2400-TCP-T only), and then apply power to the Base. On MicroScan in the Setup Tools screen, click Add New Station'. Click Next, select Add a ZigBee Z-2400-XXX Base (separate options for serial and TCP), click Next. Choose settings that apply to the Base: node address, base type and serial port or IP address as required. Click Next, Click Next, Click Finish.

#### **Z-2400-TCP-T Installation:**

Factory Set IP Address is: **192.168.1.100** Factory Set Port is: **10001**

To assign the Z-2400-TCP-T with a new IP address in MicroScan V5.1 software, go to 'Setup Tools' and click on 'Program Station Setups'. Next click on 'XPort Tools', click 'Search' to find your device on the Ethernet TCP/IP network. Next click on the device you want to change (Note: it's default IP Address should be: 192.168.1.100), and then click on 'Assign IP'. Now type in an IP address that your IT support staff has approved and click OK, Close, Close.

- Note 1: You will need to allow the MicroScan V5.1 software access through the Windows Firewall in order to find the Ethernet TCP/IP converter (XPort®) and set the IP address. When the Windows Security Alert window appears, click 'Allow access'.
- Note 2: This software is to be installed and/or setup by the Installer with Network IT support staff. (**Please note that Intech will not be able to help with the setup and operation of an Ethernet TCP/IP network and assigning of IP addresses.**) As part of commissioning, IT support staff should assign a static address to each Z-2400-TCP-T module. The Z-2400-TCP-T should be listed as part of the Ethernet system for support by the IT support staff. It is considered good practice to write the assigned IP address/port numbers onto a label and attach to the unit for easy future reference.
- Note 3: Installed antivirus software may interfere with the sockets operations. You may need to open the IP address and port numbers for the commands to go through. We have found problems with Nortons system Works 2003, and found it necessary to disable email scanning of messages, as this was blocking the sockets requests. These problems may or may not exist on other antivirus programs.
- Note 4: The Z-2400-TCP-T will support one MicroScan Active only. It is not possible to have multiple Active MicroScan systems permanently communicating to the Z-2400-TCP.

#### **Adding a Station to a Remote:**

Setup the ZigBee Base and Remotes as per previous instructions. Make sure Base, Remote and all attached stations are powered up.

Add Base First. Add the attached station using 'Add New Station', add the station normally, but in Select Serial Port step, choose 'Station attached to ZigBee 2400-Remote', the Base will then be queried for a list of attached Remotes, select the correct one and the wizard will attempt to read the station info via the Remote.

To show Base information, click on 'Program Station Setups', select the Base and click Program Station. Relevant information will be displayed indicating Base connections and Sleeper information. Once a station has been added, it appears on the Station map in 'Configure Pages and Lines' as a normal station - No further settings to lines or tags are required.

#### **Accessing Speeds:**

#### **Stations connected to Remotes:**

Under ideal conditions, the round trip for a message from Base to Remote to station to Remote back to Base is approximately 400 mSec. Therefore we allow for  $\tilde{2}$  comms messages per second. So to read all 16 channels from an A16 would take 2 seconds. For this reason it is not recommended to use stations on a Remote when a guaranteed response from other wired or Ethernet stations is required – the timeout delay while waiting for the Remote will begin to affect the other stations update rates.

The MicroScan driver allows a 2 Minute timeout on non responding stations (due to the long time that the mesh can take to respond). It will keep the last value read (Marked as Suspended). After several retries (adjustable), the station will return Error 1 and be marked as Not Found.

#### **ZigBee Mesh ID:**

The Mesh ID allows for multiple Bases and thus networks to be used when the mesh signals will overlap. You can program the Mesh ID of the Base & Remote via MicroScan V5.1 software. Go to 'Setup Tools' and click on 'Program Station Setups', select the device you want to change, click 'Program Station', click 'Set Base/Remote Mesh ID'. The Z-2400-Sleeper and Z-2400-A2I Mesh ID is programmed via the XU Setup software using the XU-USB programming key. (For more information; use MicroScan V5.1 Help and search for 'Changing Mesh ID'.)

Note: The mesh ID is not to be confused with the node addresses as set by the DIP switches on the side of the Base, Remotes and Sleepers. The node address refers to the Z-2400 device's address number within it's Mesh, and the Mesh ID refers to the ZigBee wireless mesh network that the Z-2400 device belongs to.

#### **Considerations & Limitations for Z-2400 Network Systems:**

The ZigBee system does not offer 100% connectivity, as losses due to radio signals being used do occur. Due to the mesh network nature connection, the Remotes can connect to the Base via different network paths, i.e. if more than one Remote is used, instead of a Remote connecting directly to the Base, it may connect to other Remotes which then connect to the Base. Therefore the network formation is not predictable. If one of the Remotes, which happens to be forwarding messages for other Remotes powers down, it may take a minute or two for the wireless network to reform and the remaining Remotes to regain communications to the Base.

#### **Stations Supported in Z-2400 Network Systems:**

- 2400-XX stations.
- 2300-XX stations (setup on a separate data hi-way to the 2100-XX & 2400-XX stations or Shimaden Controllers).
- 2100-XX stations.
- Shimaden Controllers: SR90 Series, SR80 Series, SR23, SRS10A Series, MR13, FP23, FP93, SD16A, SD24.

#### **RS422/485 Comms Signal Cabling:**

- 1. Use only high quality low capacitance, twisted pair, overall screened data cable.
- 2. Minimum cable pairs:  $RS422 = 2$  (plus overall screen).  $RS485 = 1$  (plus overall screen).<br>3. Take care not to stress or damage cables during installation.
- 3. Take care not to stress or damage cables during installation.
- 4. Total length of trunk line, including spurs, is not to exceed typically 1200m without isolating boosters for RS422 and not to exceed typically 500m without isolating boosters for RS485.
- 5. End of line terminating resistors = 1kΩ.<br>6. Cabling paths should avoid sources of t
- 6. Cabling paths should avoid sources of radio frequency interferences such as fluorescent lights, variable speed motor drives, welding equipment, radio transmitters, etc.
- 7. There should be a minimum of 200mm physical separation between power cables and data cables.
- 8. Data cables should not be exposed to excessive heat or moisture, and should not be buried directly in the ground without protection.
- 9. Avoid powering from the same power supply as a variable speed drive.<br>10. All unused twisted pairs should be terminated at both ends with 1kQ res
- All unused twisted pairs should be terminated at both ends with 1kΩ resistors. DO NOT ground unused pair.

#### **Troubleshooting:**

- 1. Check the Base is powered up and PWR LED is lit.<br>2. Check the Base network status LEDs are toggling 1
- 2. Check the Base network status LEDs are toggling 1, 2 then 2, 1.<br>3. Check the Remote is powered up and PWR led is lit.
- 3. Check the Remote is powered up and PWR led is lit.
- 4. Check the Remote network status LEDs are toggling 1, 2 then 2, 1. If these LEDs flash 1 & 2 at the same time it means the Remote cannot connect to the mesh either because:
	- a) The Base module is not powered up.
	- b) The ZigBee signal strength is too weak to connect.
	- c) The node address has not been selected on the Remote.
	- d) A wrong mesh ID has been programmed into the units.
- 5. Use the Program Station Setup dialog within MicroScan to show Base stats. This will show how many Remotes and Sleepers have connected to the Base and what their node addresses are.
- 6. Check that the Base and Remote have been set to different node addresses (DIP Switch A).
- 7. After a power cycle of the Base or Remote, the Remote may take up to 1 minute to re establish a mesh connection.

If the Base & Remote powers up at the same time, it may take up to 1 min for the Remote to connect due to the different startup times of the units.

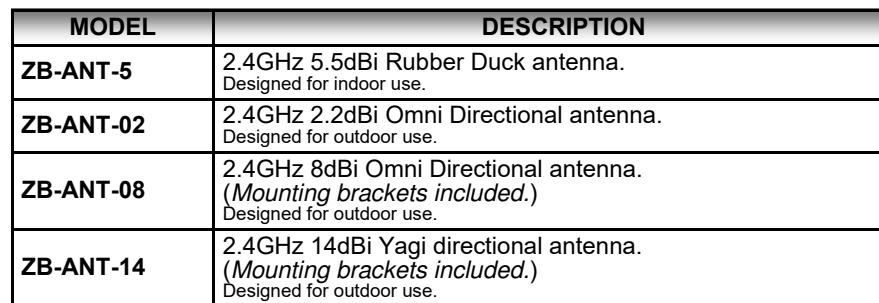

**Antenna Options for Z-2400 Wireless Series:** 

For more information on wireless antenna options and distances, see the 'Z-2400 Series Extended' brochure.

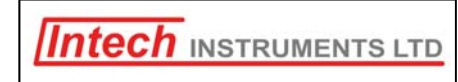

#### **w w w .intech.co.nz**

Christchurch Ph: +64 3 343 0646 Auckland Ph: 09 827 1930 Email: sales@intech.co.nz

ZigBee® is a registered trademark of the **ZigBee Alliance, Inc.**  XPort® is a registered trademark of **Lantronix, Inc.**